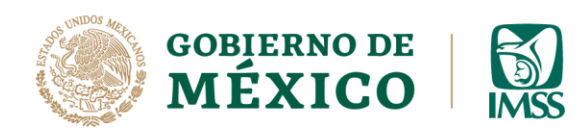

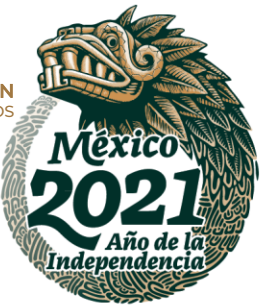

## **GUÍA: FIRMA Y PRESENTACIÓN**

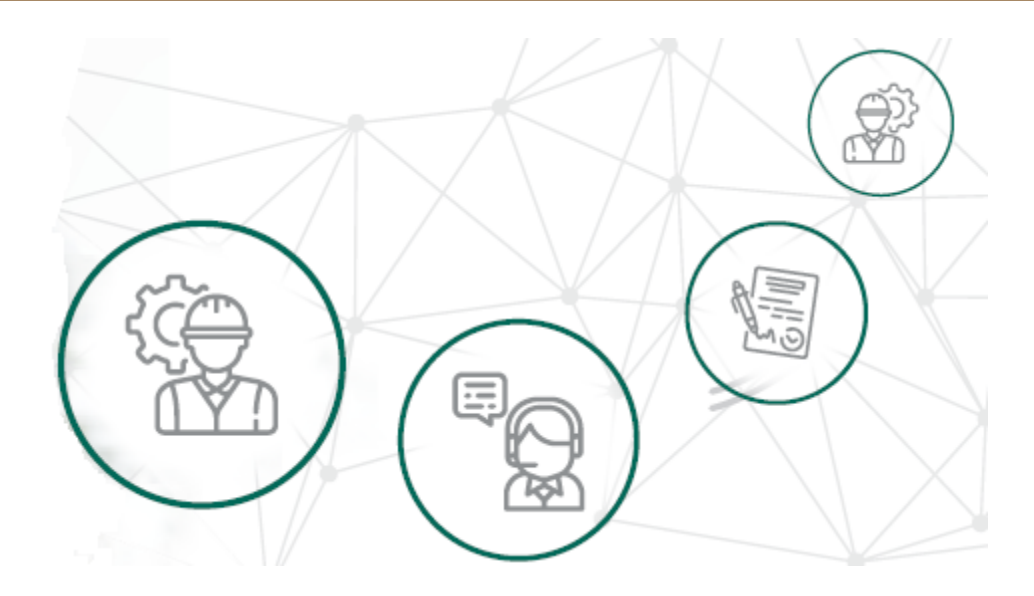

# **ICSOE INFORMATIVA DE CONTRATOS DE SERVICIOS U OBRAS ESPECIALIZADOS**

VERSIÓN 1.0

**DIRECCIÓN DE INCORPORACIÓN Y RECAUDACIÓN.**

AGOSTO, 2021.

**Av. Paseo de la Reforma No. 476, Piso 4, ala poniente, Col. Juárez, Alcaldía Cuauhtémoc, C. P. 06600, CDMX. Tel. (55) 5238 2700, Ext. 10480** 

**KANG PESTAWA SELAMBRE DAN SELAMBRE DAN S** 

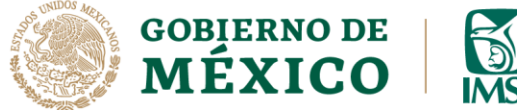

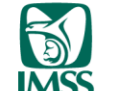

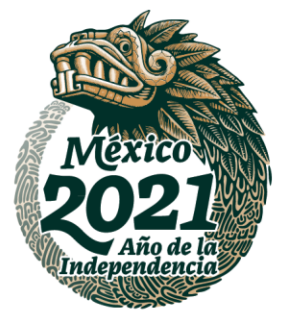

## **INTRODUCCIÓN.**

Como sabes es obligación de los prestadores de servicio o ejecutores de obra especializados, informar cuatrimestralmente al IMSS sobre los contratos que hayan celebrado en el periodo a reportar.

En ese contexto, en la presente guía se dan a conocer los pasos que debe realizar el contratista para firmar su informativa y presentar la información al IMSS, y así dar cumplimiento a lo previsto en el artículo 15 A párrafo tercero de la Ley del Seguro Social.

Cabe mencionar que el presente documento, tiene una finalidad didáctica y orientativa.

**IKARAN ALES MOSA 大学家 地名美国伊尔** 

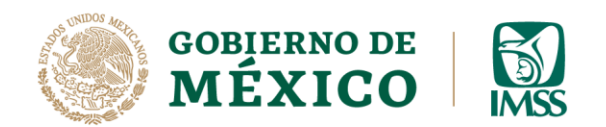

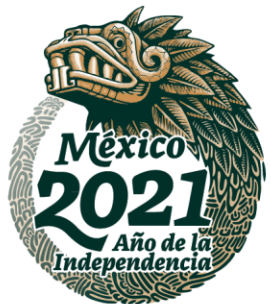

### **FIRMA Y PRESENTACIÓN.**

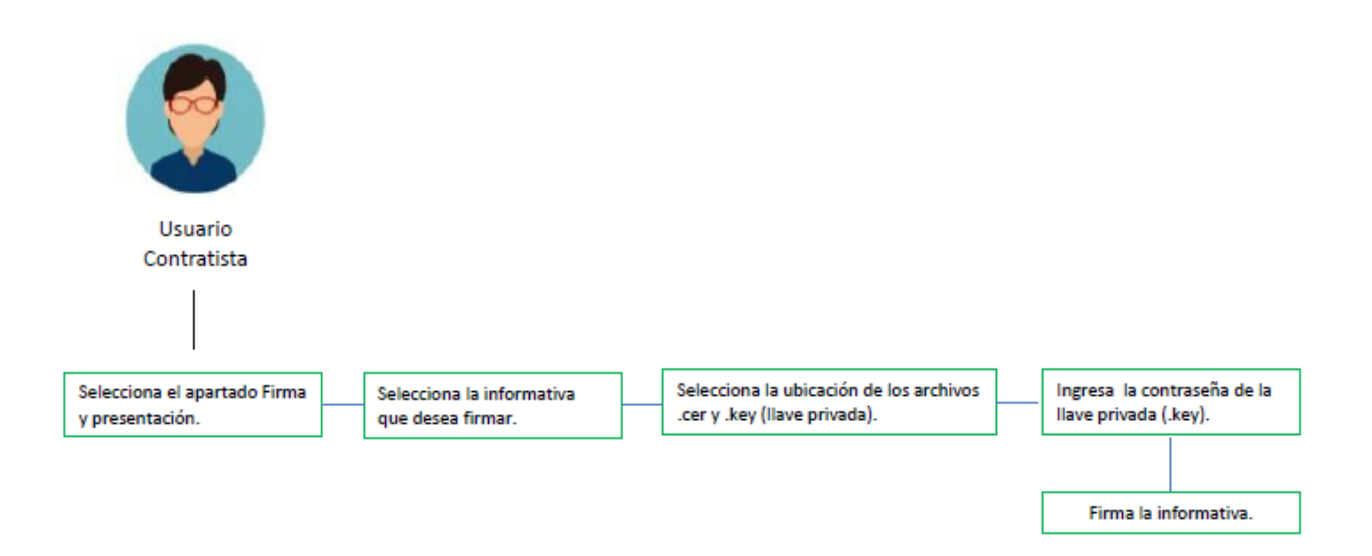

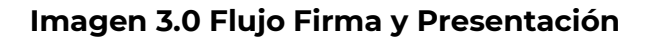

Como ya se ha mencionado, **la informativa puede estar compuesta de uno o más contratos, en este sentido, cada que se concluya la captura de la información de un contrato, puedes enviarlo al contratista para firma, sin embargo, el contratista debe firmar la informativa hasta que tenga todos los contratos que la conforman.**

Es importante que antes de firmar la informativa revises que la información es correcta, toda vez que antes de firmarla el ICSOE te permite corregir la información errónea. Si deseas corregir la información consulta la **guía "Devolver Informativa y Contrato"**

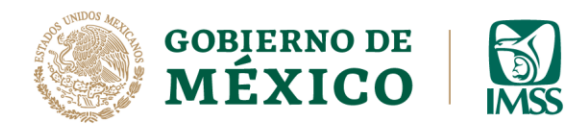

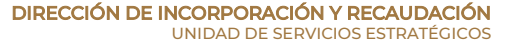

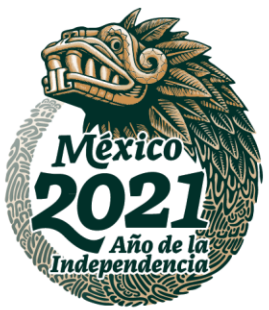

**1.** Dirígete al menú Firma y Presentación donde a través del icono Acciones podrás visualizar el detalle de la informativa

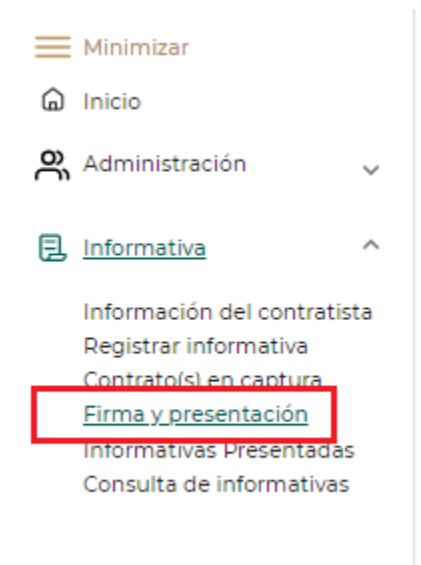

#### **Imagen 3.1 Menú Firma y Presentación**

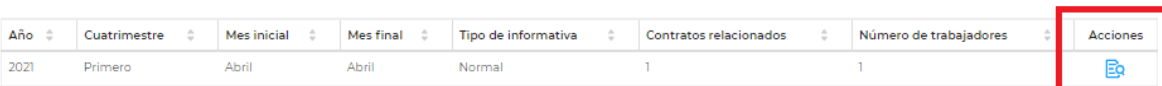

#### **Imagen 3.2 Icono Acciones**

**Av. Paseo de la Reforma No. 476, Piso 4, ala poniente, Col. Juárez, Alcaldía Cuauhtémoc, C. P. 06600, CDMX. Tel. (55) 5238 2700, Ext. 10480** 

**PERSONAL PROPERTY** 352

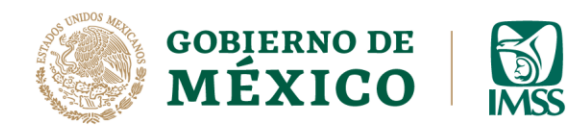

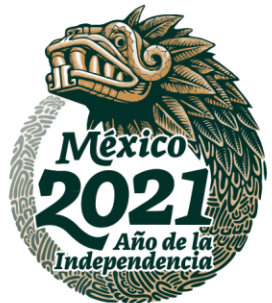

**2.** Después de visualizar el detalle de la informativa, deberás dar clic en el botón

#### Firmar Informativa.

|                                                    | Regresar                                                      |                                                              | Devolver informativa                          |                                 | Firma informativa                                    |                    |
|----------------------------------------------------|---------------------------------------------------------------|--------------------------------------------------------------|-----------------------------------------------|---------------------------------|------------------------------------------------------|--------------------|
|                                                    |                                                               | Imagen 3.3 Botón Firmar Informativa                          |                                               |                                 |                                                      |                    |
|                                                    |                                                               |                                                              |                                               |                                 |                                                      |                    |
|                                                    |                                                               |                                                              |                                               |                                 |                                                      |                    |
|                                                    |                                                               | Informativa de Contratos de Servicios u Obras Especializados |                                               |                                 |                                                      |                    |
| Detalle Informativa                                |                                                               |                                                              |                                               |                                 |                                                      | Perfil del usuario |
| <b>RFC</b>                                         |                                                               |                                                              | Denominación o razón social / Nombre completo |                                 | Rol                                                  |                    |
|                                                    |                                                               |                                                              |                                               |                                 | Contratista                                          |                    |
| Tipo y periodo de la informativa                   |                                                               |                                                              |                                               |                                 |                                                      |                    |
| 2021                                               | Cuatrimestre<br>Primero                                       |                                                              | Periodo informado<br>Abril - Abril            |                                 | Tipo de informativa<br>Normal                        |                    |
| Folio provisional de la informativa<br>PN210000292 |                                                               |                                                              |                                               |                                 |                                                      |                    |
| Datos generales del contratista                    |                                                               |                                                              |                                               |                                 |                                                      |                    |
| RFC                                                |                                                               | Denominación o razón social / Nombre completo                |                                               |                                 | Correo electronico                                   |                    |
| Celular                                            | Telefono Fijo                                                 |                                                              |                                               |                                 |                                                      |                    |
|                                                    |                                                               |                                                              |                                               |                                 |                                                      |                    |
|                                                    | Información del (los) Contrato(s) que integran la informativa |                                                              |                                               |                                 |                                                      |                    |
|                                                    |                                                               |                                                              |                                               |                                 |                                                      |                    |
| <b>RFC</b> del                                     | <b>RFC</b> del<br>contratante                                 | Denominación o razón social / $_{\pm}$<br>Nombre completo    | Folio provisional del<br>contrato             | Fecha de inicio<br>del contrato | Número de trabajadores<br>registrados en el contrato | Acciones           |
|                                                    |                                                               |                                                              | PA21P0000487                                  | 27/04/2021                      | Por capturar                                         | B                  |
| Contratista                                        |                                                               |                                                              |                                               |                                 |                                                      |                    |
|                                                    |                                                               |                                                              |                                               | Regresar                        | Devolver informativa                                 | Firma informativa  |

**Imagen 3.4 Detalle de la Informativa**

**Av. Paseo de la Reforma No. 476, Piso 4, ala poniente, Col. Juárez, Alcaldía Cuauhtémoc, C. P. 06600, CDMX. Tel. (55) 5238 2700, Ext. 10480** 

**ARABAN APPEAM DEAN** 治理学师

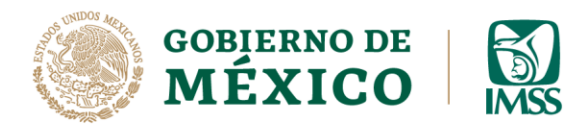

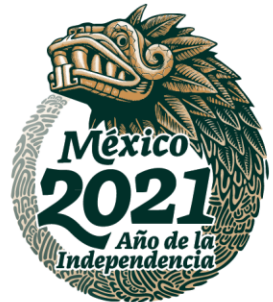

**3.** A continuación visualizarás la pantalla para ingresar los archivos .cer y .key (llave privada) así como la contraseña de la llave privada de la E. Firma. Una vez ingresados, da clic en el botón *Validar.*

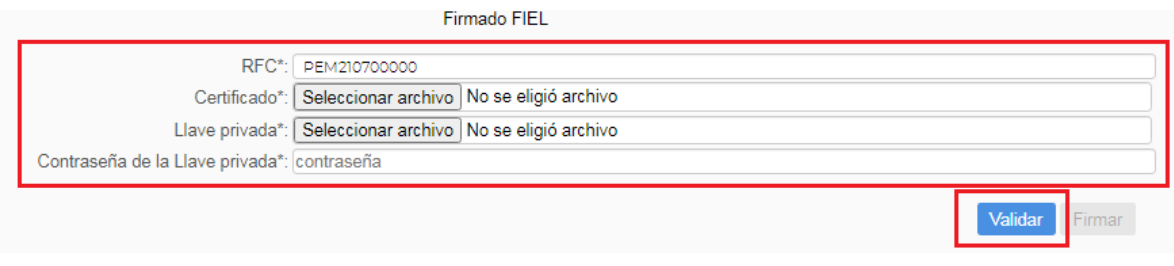

#### **Imagen 3.5 Firmado**

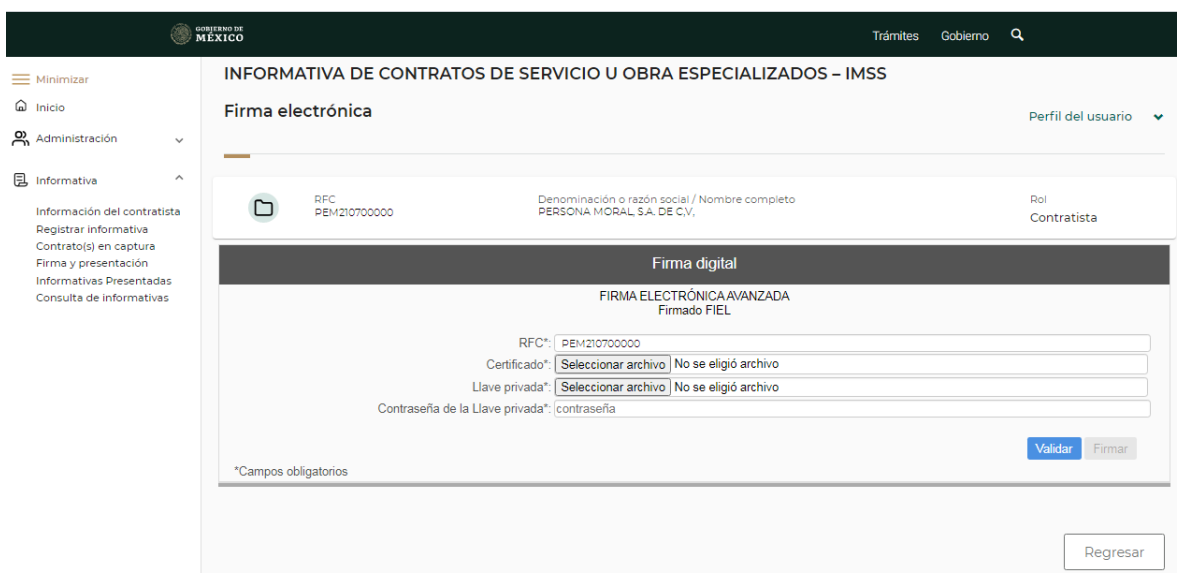

**Imagen 3.6 Pantalla general de Firma**

*见设念***心 RESERVES うっこう アメディアス** 

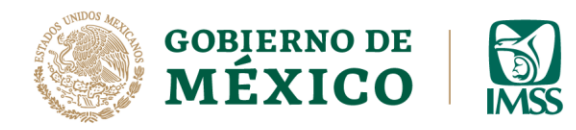

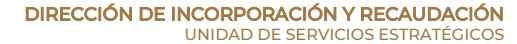

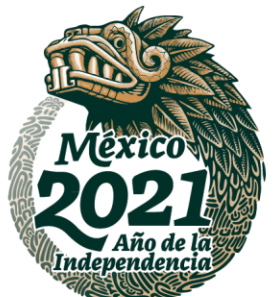

**4.-** Una vez validados los archivos, podrás visualizar la leyenda *"La validación de la FIEL fue exitosa"*, entonces podrás dar clic en el botón *Firmar*.

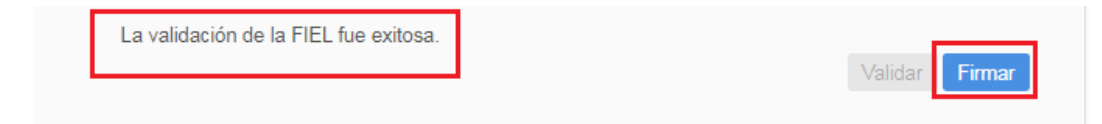

**Imagen 3.7 Validación FIEL botón Firmar**

**5.-** El sistema te mostrará un mensaje, donde te confirmará que la informativa fue firmada de manera exitosa, mostrando en este mensaje el folio definitivo de la informativa, deberás dar clic en el botón *Aceptar*

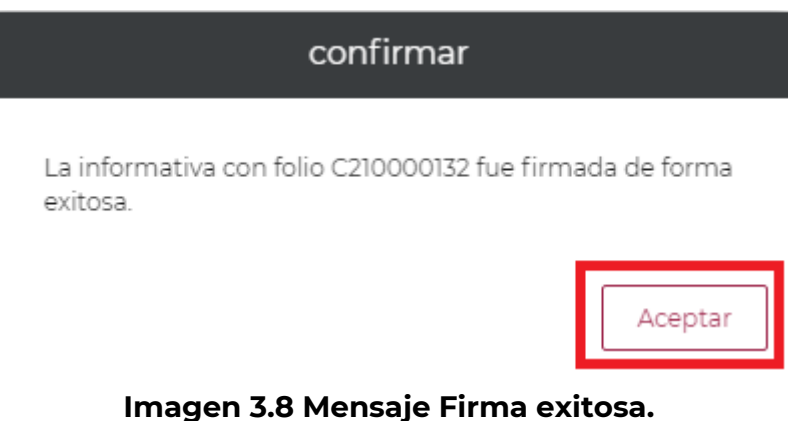

UKRANN

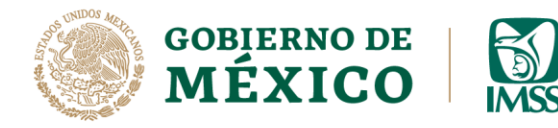

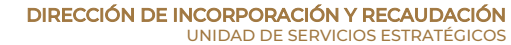

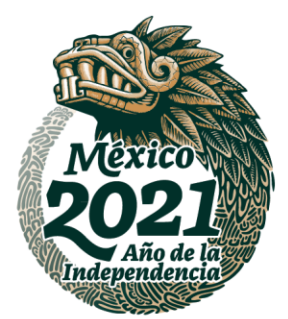

**6.-** Para obtener el acuse de esta informativa dirígete al menú *Informativa,*  submenú *Informativas presentadas,* en la *Bandeja de trabajo* observarás la columna *Acciones,* donde al dar clic en el segundo o tercer ícono podrás ver o descargar el acuse correspondiente.

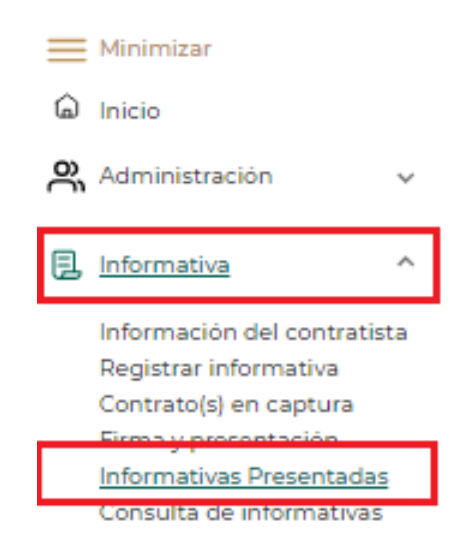

**Imagen 3.9 Submenú informativas presentadas**

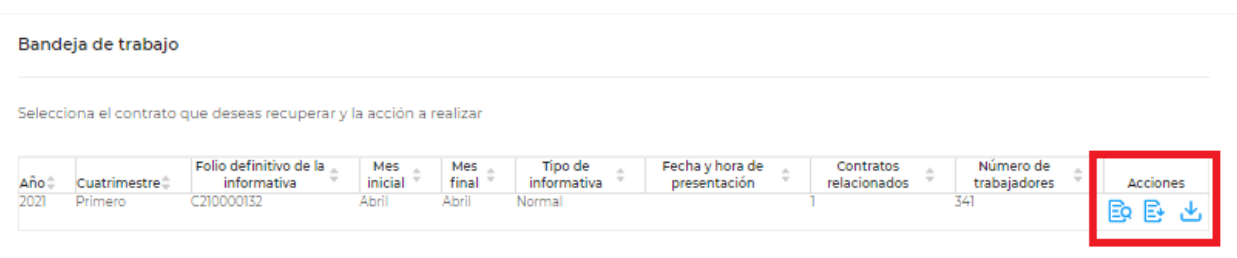

#### **Imagen 3.10 Columna Acciones**

**Av. Paseo de la Reforma No. 476, Piso 4, ala poniente, Col. Juárez, Alcaldía Cuauhtémoc, C. P. 06600, CDMX. Tel. (55) 5238 2700, Ext. 10480** 

**IKARAN RESERVES** 兆路